Niveaubestimmende Aufgaben Gestalten Schuljahrgang 3:

# **Landschaftsfotografie – Digitale Bildgestaltung**

### **1. Einordnung in den Fachlehrplan**

#### **Kompetenzbereich: Zeichnen/Drucken/digitale Bildgestaltung**

Prozessbezogene Kompetenzen:

*Wahrnehmen und Empfinden*

- *Bilder aus der Natur gezielt wahrnehmen und für den eigenen Schaffensprozess kreativ nutzen*
- *mit Bildgestaltungen eigene Stimmungen, Gefühle und Vorstellungen zum Ausdruck bringen Entwickeln und Gestalten*
- *sich forschend, entdeckend sowie konstruktiv unter zunehmend bewusster Nutzung der Kenntnisse, Fähigkeiten und Fertigkeiten betätigen, Ideen entwerfen und diese mit digitalen Gestaltungsmitteln zum Ausdruck bringen*

Inhaltsbezogene Kompetenzen:

- Bilddaten erzeugen, speichern und wiederfinden (1.3)
- ein Bild unter Verwendung von Ausdruckswerten digital gestalten (3.1/3.2)

Flexibel anwendbares Grundwissen:

- Bilddaten: Fotografie (1.3)
- Grundfunktionen der digitalen Bild- und Textverarbeitung: speichern, wiederfinden, kopieren, einfügen, benennen, umbenennen, löschen, drucken, ausschneiden (1.3)
- Gestaltungselemente der digitalen Bildbearbeitung: Helligkeitskontraste, Farbkontraste und Farbsättigung (5.2)

## **2. Anregungen und Hinweise zum unterrichtlichen Einsatz**

Die Lernaufgabe dient der Erarbeitung digitaler Kompetenzen im Bereich Fotografie und Bildbearbeitung. Durch das schrittweise Herangehen an die Aufgabe erproben die Schülerinnen und Schüler verschiedene Möglichkeiten der Motivwahl aus dem Schulumfeld und der digitalen Bearbeitung von Fotografien.

Bei der Motivwahl sollten die Schülerinnen und Schüler auf den Bildausschnitt, die Raumaufteilung (Vorder-, Mittel- und Hintergrund), die Figur-Grund-Beziehung und die Perspektive (Draufsicht, Seitenansicht) achten.

Quelle: Bildungsserver Sachsen-Anhalt (http://www.bildung-lsa.de) | Lizenz: Creative Commons (CC BY-SA 3.0)

Dabei sind die erworbenen Kenntnisse im Erzeugen, Speichern und Wiederfinden von Daten zu nutzen. Die Schülerinnen und Schüler erlangen neue Kompetenzen im Umgang mit Bildbearbeitungsprogrammen und deren digitalen Werkzeuge (z. B. Helligkeit, Farbkontrast, Farbsättigung), um unterschiedliche Bildstimmungen zu erzeugen.

Die Präsentation der ausgewählten Bilder mit passendem Bildtitel (z. B. als Diashow oder ausgedruckter Farbfotografie) erfolgt vor der Gruppe. Dabei ist zu beachten, dass die Bilder so gezeigt werden, dass die unterschiedlichen Stimmungen (z. B. in einem gemeinsamen Word-Dokument oder in einer PowerPoint Präsentation) verglichen werden können.

#### **3. Empfehlungen und mögliche Probleme bei der Umsetzung**

Technische Hinweise:

Für die Fotografie kann eine digitale Kamera, Smart-Phone oder ein Tablet genutzt werden.

Für die Bildbearbeitung sind Programme mit folgenden Funktionen erforderlich:

Helligkeitskontrast, Farbkontrast, Farbsättigung sowie der Möglichkeit, einen Text einzufügen. Für eine digitale Präsentation der Fotografien werden Programme mit der Funktion Diashow genutzt; für eine analoge Präsentation wird ein Farbdrucker benötigt.

#### **4. Variationsmöglichkeiten**

- Auswahl eines Gestaltungsmotives zur weiteren Bearbeitung (z. B. Gestaltung einer Postkarte, Jahreskalender, Klassenkalender, …)
- Das Einfügen des Bildtitels kann sowohl in der Textdatei als Bildunterschrift erfolgen, als auch direkt im Bild als Textfeld unter Beachtung der Schriftart, Schriftgröße und Schriftfarbe.

## **5. Lösungserwartungen**

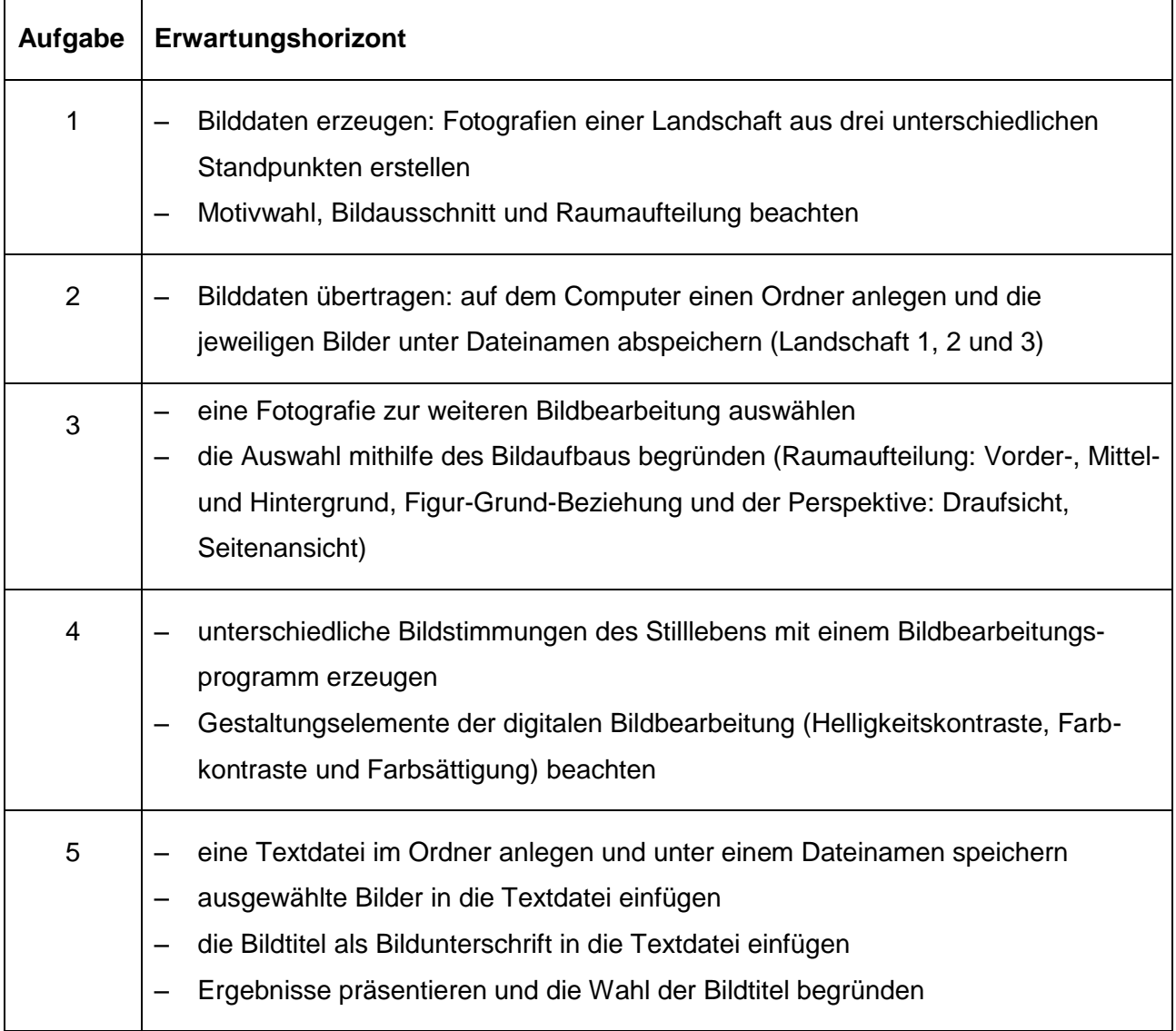